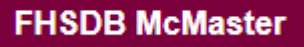

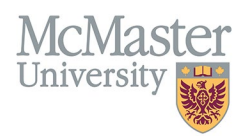

## HOW TO LOGIN TO FHS DB

*Target Audience: FHS DB Users*

Updated April 27, 2023

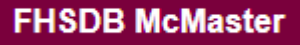

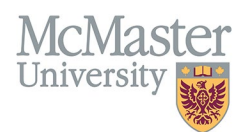

## LOGIN WITH MACID

To login to FHS DB please click on the link below.

<https://fhsdb.mcmaster.ca/>

**McMaster Staff & Faculty** with a MacID, must login using the Blue button.

**Non McMaster** users may use the alternate login option, using their email address and password.

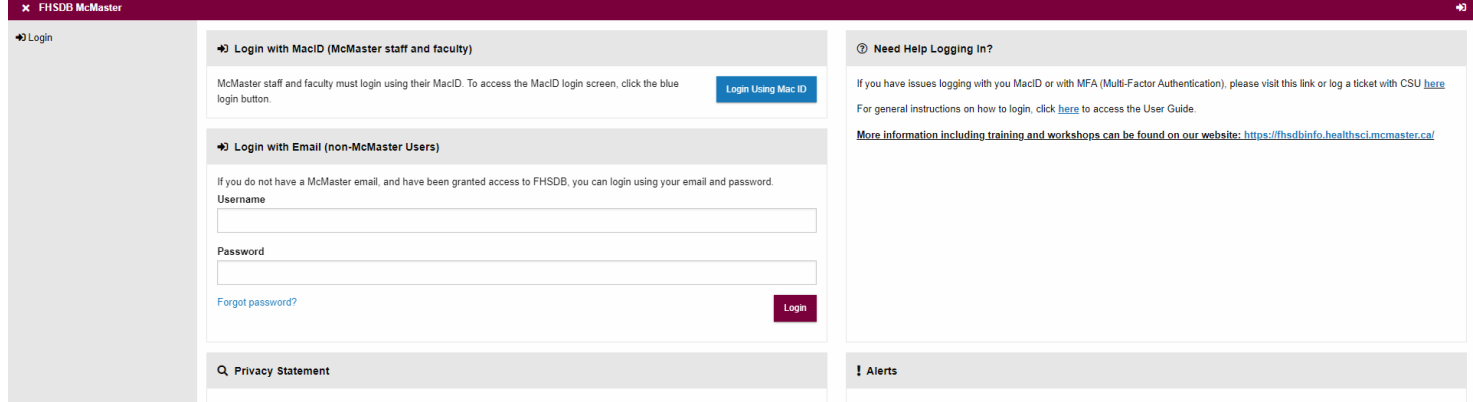

## MULTI-FACTOR AUTHENTICATION

**McMaster Staff & Faculty**: Once you click the blue button above- follow the Multi-factor authentication process to login.

If you have any issues with MFA, please contact [CSU](https://csu.healthsci.mcmaster.ca/get-help/)

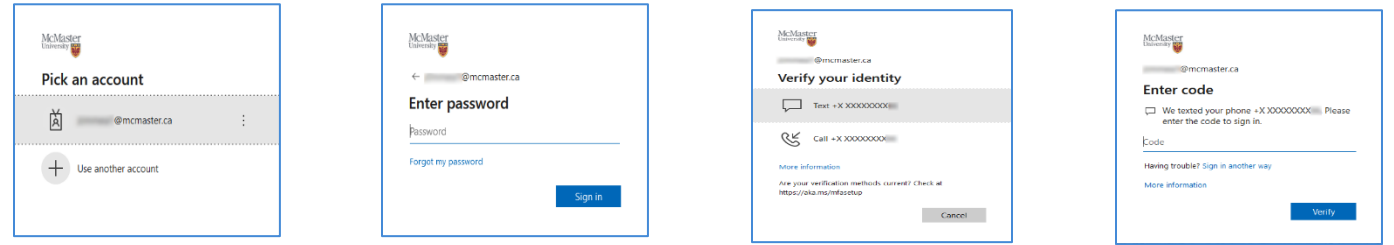

## NEED SUPPORT?

All FHS DB User Guides can be found on the [FHS DB website](https://fhsdbinfo.healthsci.mcmaster.ca/)